# **AFO 814 – Magazijnaanvraag berichten**

# **814.1 Inleiding**

Zie de algemene help voor magazijnaanvragen voor meer informatie over de algemene principes.

Deze AFO wordt gebruikt om beschikbaarheidsberichten en annuleringsberichten voor magazijnaanvragen te printen voor leners die een contactmethode hebben waarbij de optie "Print" is aangevinkt als output methode voor dit type berichten. De contactmethoden zijn gedefinieerd in AFO 616 – Parameters voor output van berichten – Contactmethoden voor leners.

De berichten worden in real time gegenereerd door de magazijnaanvragen daemon en hiervandaan kunt u de papieren berichten printen voor de actuele servicebalie. De emailberichten worden in real time verzonden door de daemon. Wanneer een set berichten is geprint kan deze later opnieuw geprint worden via de "Bewaarde print jobs" optie.

## **814.2 Printen**

Nadat u deze AFO heeft gekozen verschijnt een overzichtsscherm:

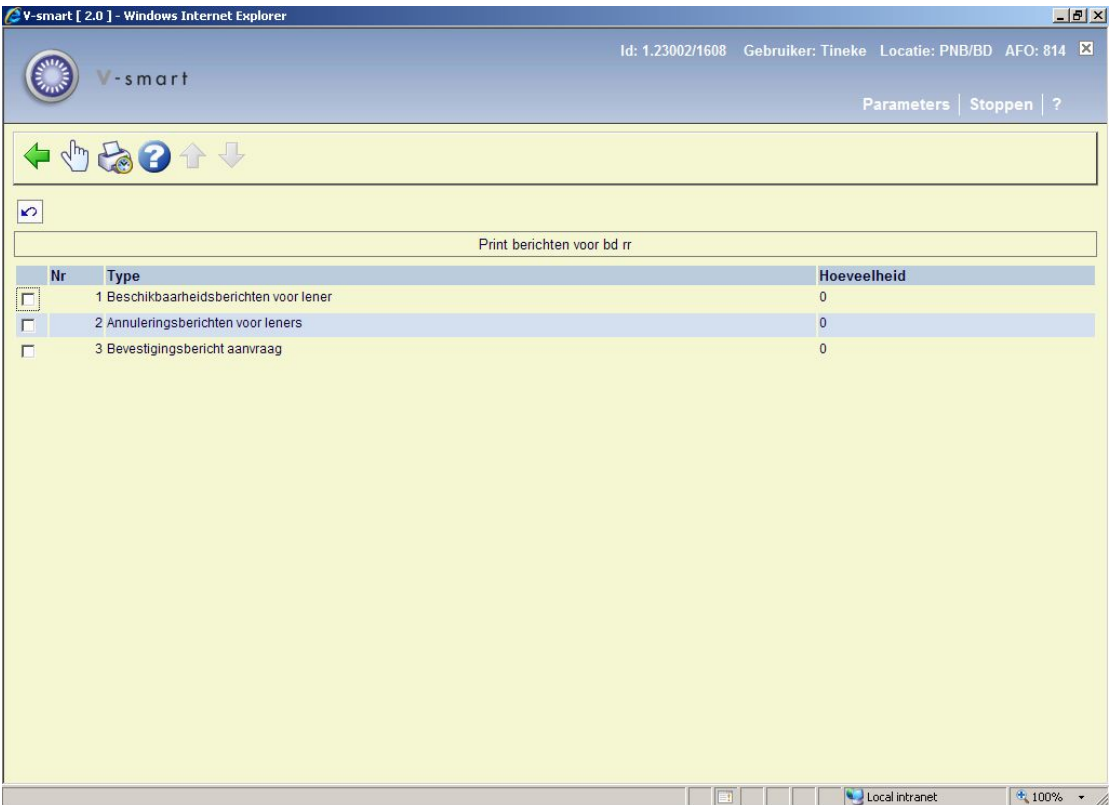

#### **Opties op het scherm**

**Print**: Selecteer een regel en dan deze optie om de geselecteerde berichten te printen. Zie sectie 814.2.1 voor details.

**Bewaarde print jobs**: Selecteer een regel en dan deze optie om naar eerder geprinte berichten te gaan. Zie sectie 814.2.2 voor details.

### **814.2.1 Print**

**Print**: Selecteer een regel en dan deze optie om de geselecteerde berichten te printen. Er wordt een invoerscherm getoond:

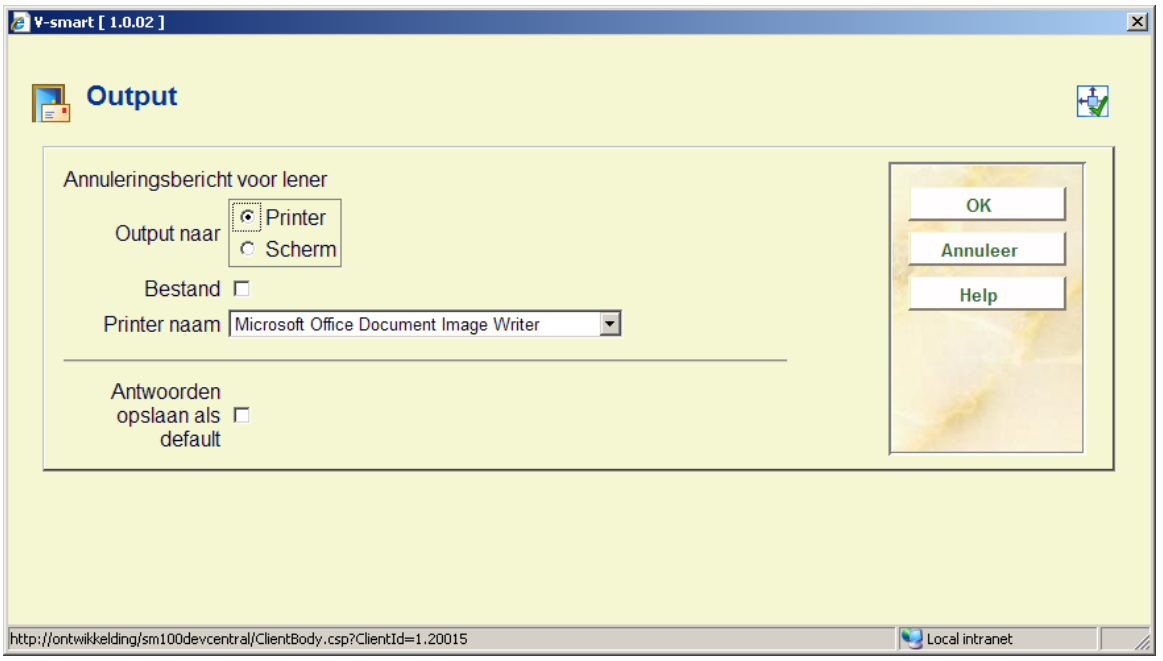

**Scherm** en **Printer** sluiten elkaar over en weer uit. **Scherm** betekent dat het systeem het samengevoegde document zal genereren maar het vervolgens op het scherm zal laten staan. D.w.z. de tekstverwerkings applicatie heeft het documenent open, zodat het bekeken, opgeslagen en geprint kan worden.

De optie **Bestand** kan worden aangevinkt – om aan te geven dat de output opgeslagen moet worden. Deze kan ook geprint worden, maar als de ouput naar het scherm gaat wordt het bestand toch eerst opgeslagen.

**Printer naam** bevat een dropdown lijst van alle printers voor de actuele print processor. De actuele print processor is de processor die is gedefinieerd voor de actuele poort in AFO 612. Wanneer er geen processor is gedefinieerd voor de actuele poort, dan zal het het systeem de print processor gedefinieerd als default voor de meta instelling in AFO 621 – Print processoren onderhoud becshouwen als de actuele print processor.

## **814.2.2 Bewaarde print jobs**

**Bewaarde print jobs**: Selecteer een regel en dan deze optie om naar eerder geprinte berichten te gaan. Er verschijnt een overzichtsscherm:

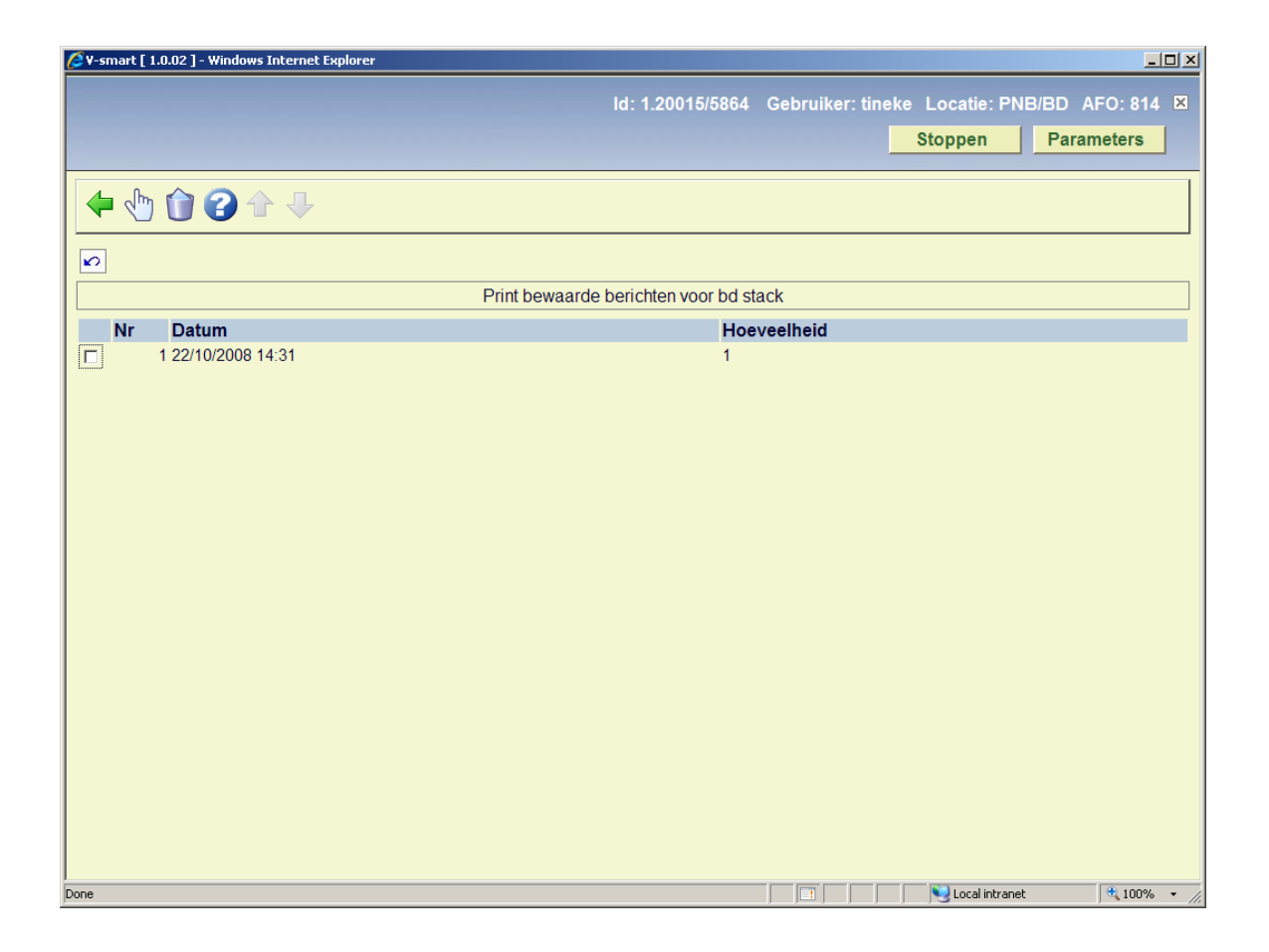

Hier staan eerdere print runs voor het geselecteerde berichttype.

#### **Opties op het scherm**

**Print**: Wanneer u een regel selecteert om opnieuw te printen verschijnt hetzelfde invulscherm als hierboven beschreven.

**Verwijder**: Selecteer een regel om een eerdere print run te verwijderen.

### • **Document control - Change History**

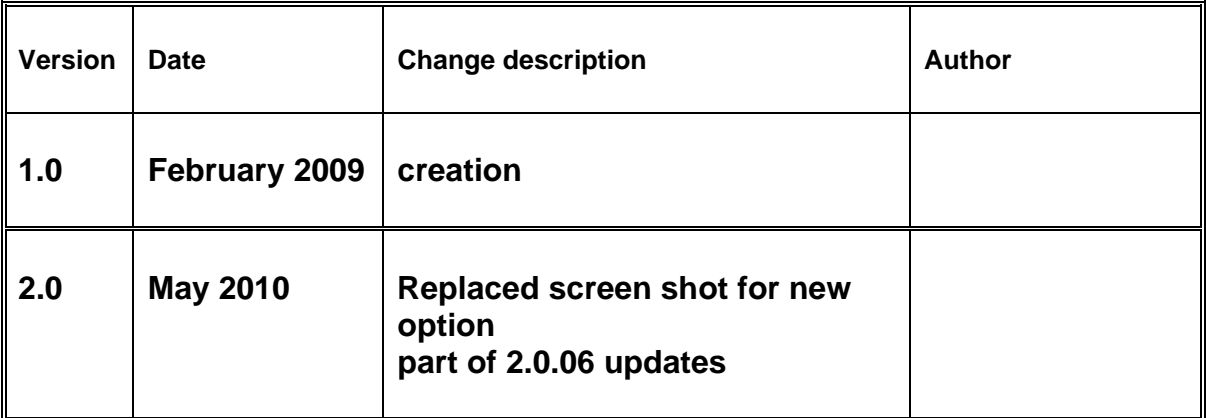